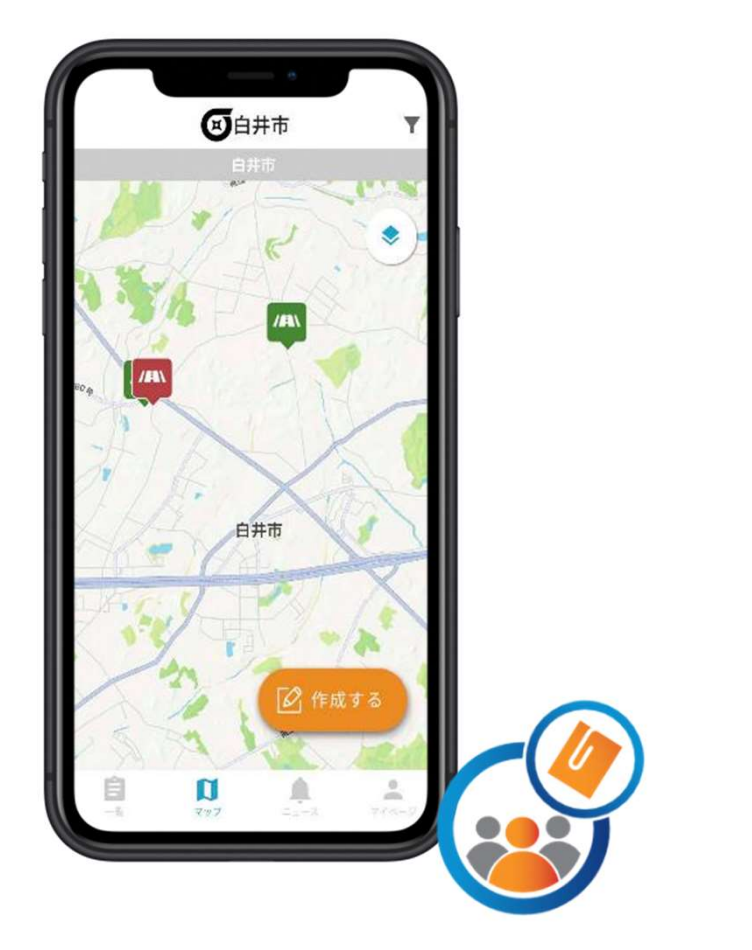

## 市民協働投稿サービス

My City Report for citizens アプリ操作説明書

1.アプリをインストールする

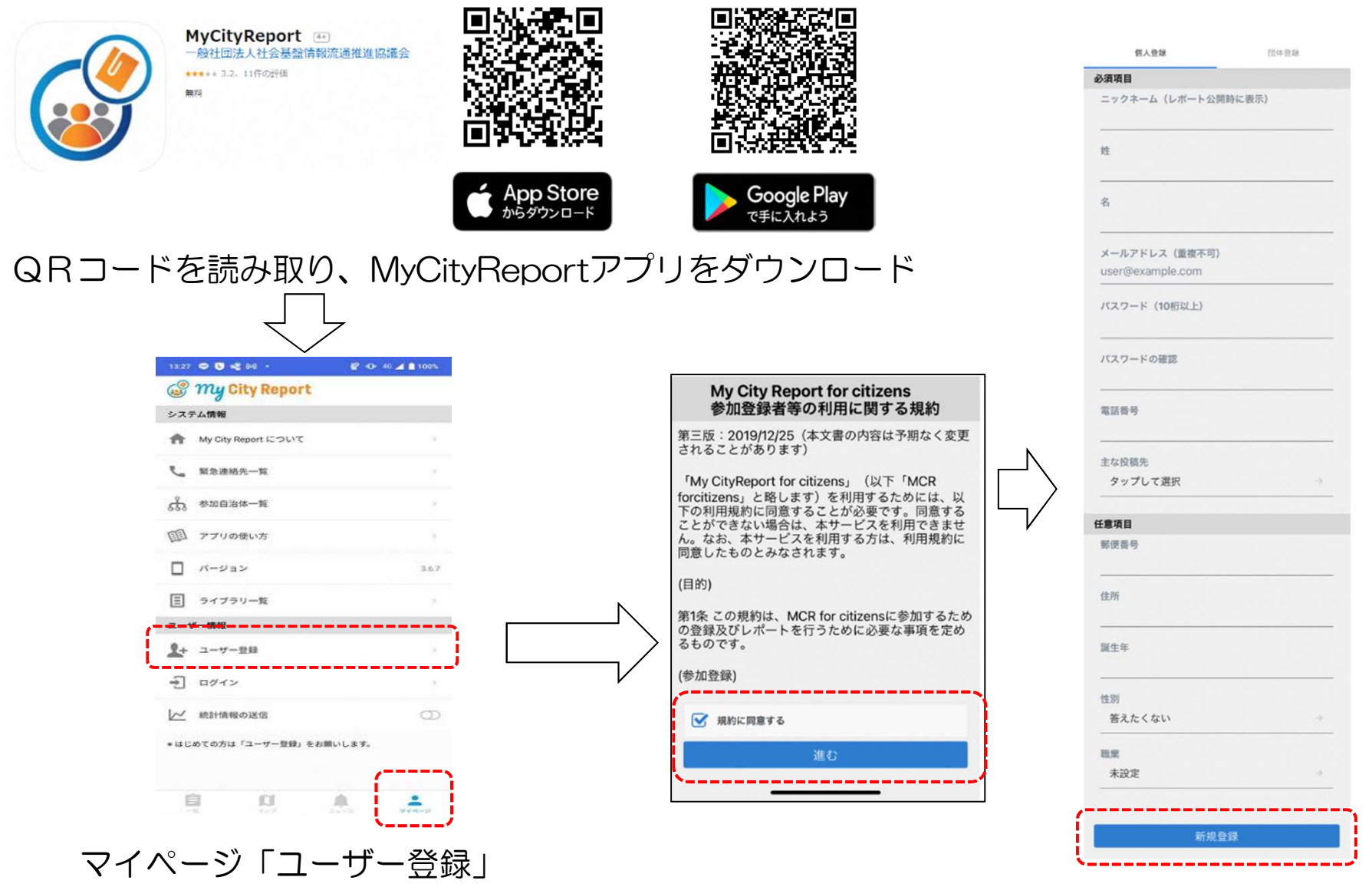

規約をご確認の上、同意⇒必要項目を入力し「新規登録」

2.各メニューの説明

画面下部の各メニューをタッチすると、それぞれ下図の画面に切り替えることができます。

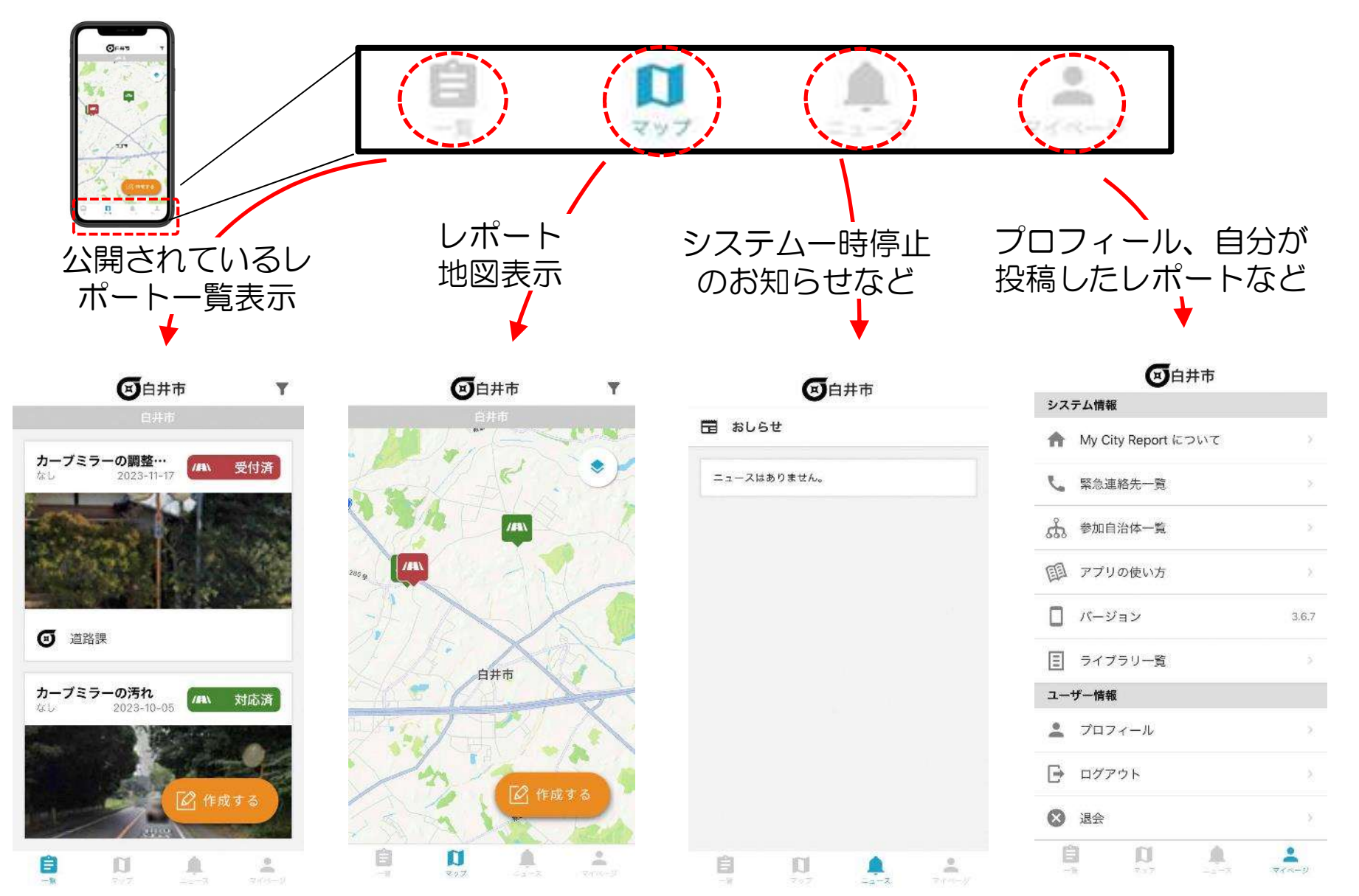

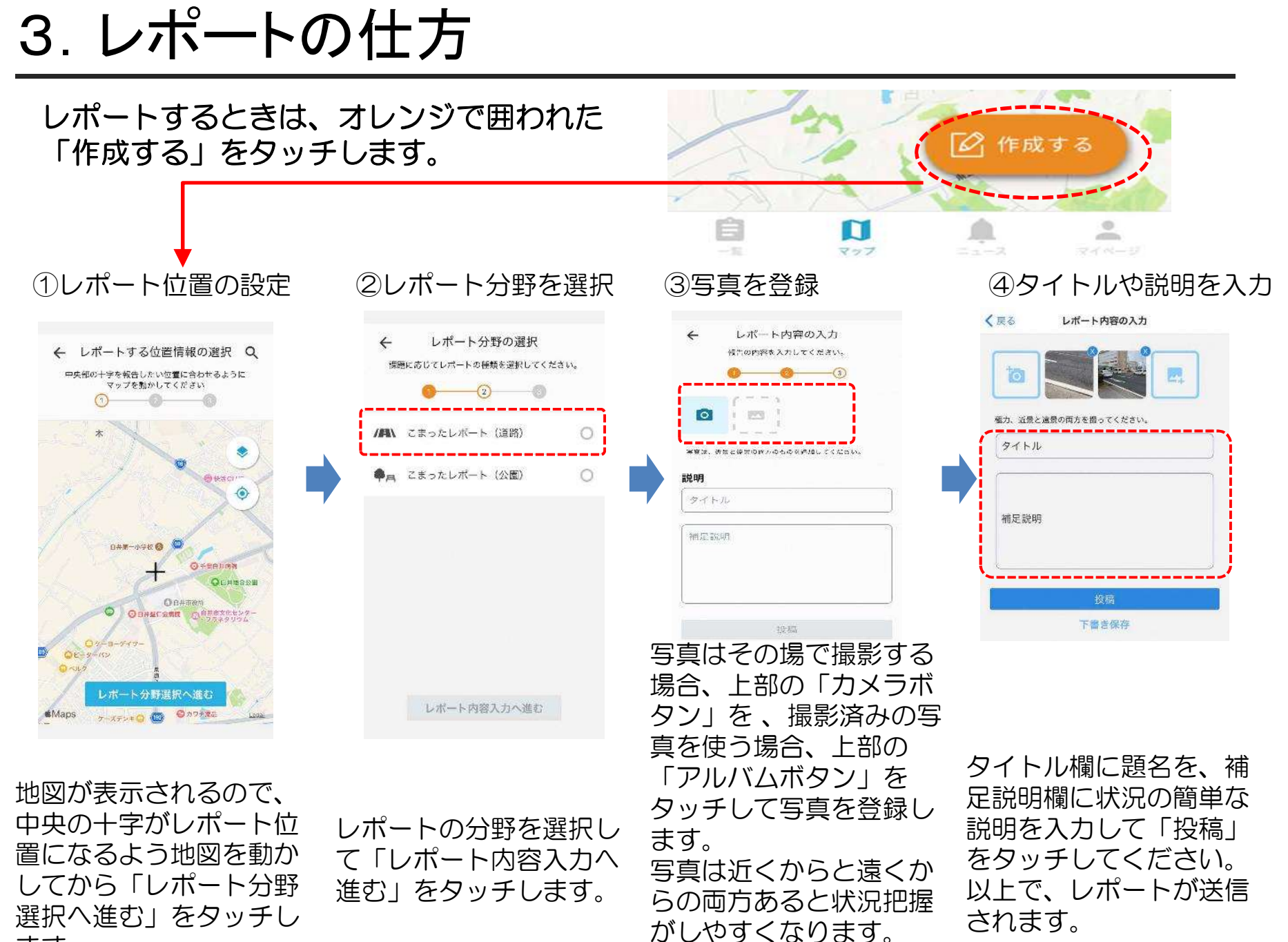

ます。